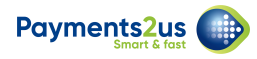

# **9.1 August 2022**

## **9.1 Release Updates**

### Westpac Quickstream

- New Payment Gateway "[Westpac Quickstream"](https://help.payments2us.com/m/installation/l/1561596-how-to-setup-westpac-quickstream) added for Credit Card Processing
- Processing options enabled include:
	- Checkout Single payment
	- Checkout Recurring Payment, plus Recurring Payment Future start
	- Checkout Authorisation, plus Authorisation Complete
	- Refund
	- Recurring Payment Processor
	- Batch Entry
	- Import Files
	- Card Update from link sent to card holder
	- Card Update from button on Recurring Payment
	- Card Update Expiry date only
	- Token Charge
	- Transact Payment
	- Check/reconciliation processor

#### Data Validation

• [Mass Address Update and Data Validation](https://help.payments2us.com/m/userguide/l/1419675-mass-address-update-and-data-validation): Added options to also validate Contact phone and/or email

#### Experience Cloud

- New Component [Payments2Us Checkout.](https://help.payments2us.com/m/userguide/l/1572394-how-to-set-up-payments2us-checkout-in-experience-builder)
- Enables simple drag/drop of Payments2Us Checkout onto page with admin configurable settings.
- Payments2Us Checkout form sizes automatically for device/size

#### Xero updates

- Contact Sync can now be linked to Contact or Accounts
- If contact / account previously Synchronised with Xero and a field is subsequently updated on the Account or Contact then it is automatically marked for Re-Sync
- Added ability to scheduled Synchronisations with Xero for Contacts / Invoices / Payments
- Added ability to send Xero Invoice
- Added the ability to download and attach a Xero Invoice PDF from Payments2Us to the invoice record
- Added Flow helper code to allow copying Opportunities/Quotes or any custom object you choose (with line items) to Xero Invoices to be synced to Xero

#### Letter Builder Updates

• Added vertical scroll bar to top panel so that all fields are accessible

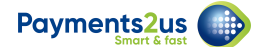

• Added right click to field pills that lets you copy the field api name to paste it in the rich text [as a merge field](https://help.payments2us.com/m/userguide/l/1595090-how-to-change-receipt-body-text-and-mail-merge-fields-for-receipt-letter-template) 

#### General Updates

- Country code for Taiwan label updated
- Removed false positive error in sandboxes for Billing Check
- Like for Like copy ignores LastModifiedDate. This is required when Set Audit Fields on create be enabled
- Import File Line Item filed Payer Name increased to 100
- New PermissionSet "[Payments2Us Data Validation](https://help.payments2us.com/m/installation/l/824443-how-to-set-up-internal-security-salesforce-users#assigning-permission-sets-to-users)"
- New [URL Parameters](https://help.payments2us.com/m/userguide/l/1271139-which-parameters-can-i-use-with-the-various-url-parameter-options) added
	- HideBackgroundImage
	- PaymentDay

## **9.1 Post upgrade steps**

**Merchant Facility** Object (Under setup - Object Manager)

- Add picklist value "Westpac Quickstream" to field "Payment Gateway" to ALL Record Types
- Field Dependency "Payment Gateway" to "Payment Method", set the same options for "Westpac Quickstream" as Stripe

**Payment Txn** Object (Under setup - Object Manager)

- Add picklist value "Xero" to field "Transaction Source" (AAkPay Transaction Source c) to ALL Record Types
- Add picklist value "Xero Payment" to field "Payment Source" (AAkPay\_Payment\_Source\_c) to ALL Record Types

**Xero Settings** Object (Under setup - Object Manager)

- Edit Page Layout
	- Mobile & Lightning Actions add "Start Processor", "Stop Processor"
	- Create a new Section on the Page Layout "Batch Processor"
	- Add fields "Scheduled Sync Frequency", "Automatic Schedule"
	- Add fields "Batch Processor Status", "Last Batch Processor Run", "Batch Processor Consecutive Fails" to Page. Then make these read only at the Page Layout level.

**Enable Remote sites** for the following: (Note remote sites is under setup - search "Remote Sites"

- WestpacQuickstreamSandbox
- WestpacQuickstreamProduction